## **DocuSign Additional Pay Form Instructions**

# **The Additional Pay Form should be used for:**

- All employee types
- One-Time or Multiple Pay Period Payment for additional payments above base salary

# **This form should not be used for payment of:**

- Regular Hours paid timely
- Overtime Use TLAB
- Changes to base pay Use Form 101 Change Form

## **URL for Additional Pay Form:**

[https://na3.docusign.net/Member/PowerFormSigning.aspx?PowerFormId=edb5b65b-8b79-4e1c-a2fa](https://na3.docusign.net/Member/PowerFormSigning.aspx?PowerFormId=edb5b65b-8b79-4e1c-a2fa-e301b30fb27a&env=na3-eu1&acct=1ceb9a57-b6a3-4df7-b655-d64cf8f1c2d7)[e301b30fb27a&env=na3-eu1&acct=1ceb9a57-b6a3-4df7-b655-d64cf8f1c2d7](https://na3.docusign.net/Member/PowerFormSigning.aspx?PowerFormId=edb5b65b-8b79-4e1c-a2fa-e301b30fb27a&env=na3-eu1&acct=1ceb9a57-b6a3-4df7-b655-d64cf8f1c2d7)

### **Entering Recipients**

To initiate the form, the preparer will start by entering the following information in the Your Name field: The name of the employee receiving the payment/Pay period begin date/Preparer's Name. In the Your Email field, the preparer should enter the preparer's email.

Recipient/Approvers names and emails must then be entered, depending on the type of Additional Pay being submitted. The chart below will provide you with a general understanding of the approval process, but your division may have additional requirements.

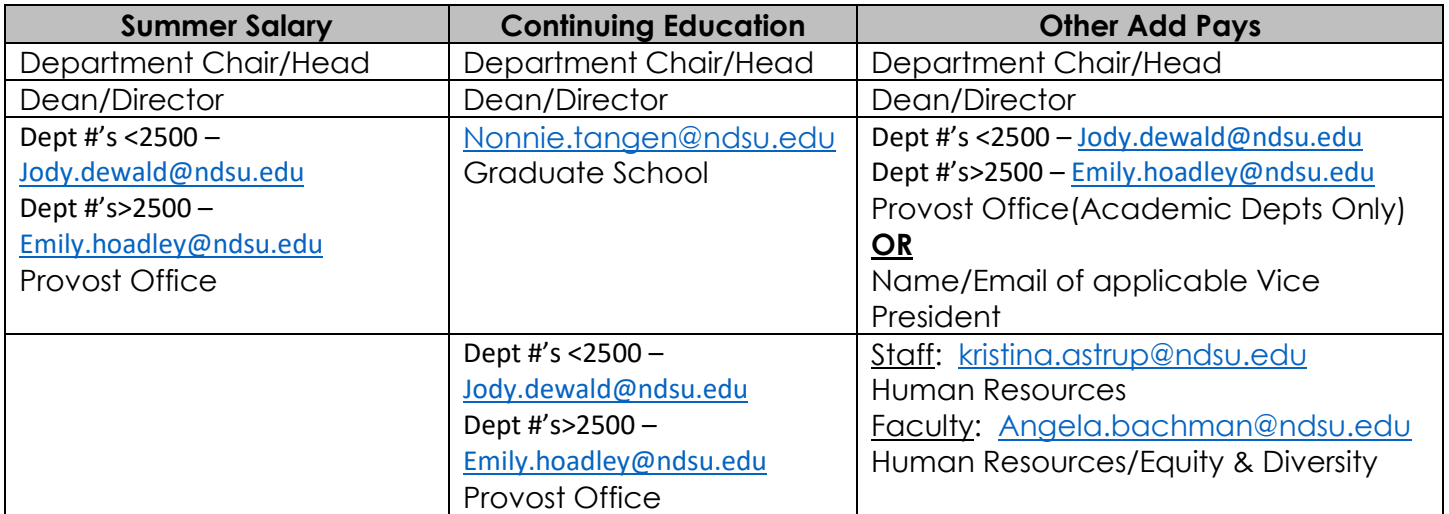

The form will automatically be routed to the Budget Office/Ag Budget Office and the Payroll Office. If the Additional Pay needs the President's approval, for exceptions to policy, please add President Bresciani's name and email.

# **Click Begin Signing**

### **Employee Information Section:**

- 1. Personal Information about employee to be paid: last name, first name, middle name (optional) and EmplID
- 2. Click to attach additional information (optional to attach additional documentation)
- 3. Information about Employee's active job: Record #, Department ID, Department Name, Position #, Job Code, Hours per week (non-instructional payment) or # of Credits (instructional payment)
- 4. Actual Earnings Begin Date and Actual Earnings End Date enter dates when work started and ended.
- 5. Pay Period Beginning Date and Pay Period Ending Date enter the beginning date of the first pay period to pay the earnings and the ending date of the last pay period to pay the earnings. Payments over multiple pay periods will be paid equally over the pay periods listed. Payments are made only after the work has started.
- 6. # of Pay Periods Based on the pay period dates, enter the number of pay periods.
- 7. Description of Work describe the work performed or the reason for the payment.

## **Funding Information:**

- Select the applicable Earnings Code from the drop-down menu
- Enter the fund, department, project (optional), program (optional) and Account
- Enter the amount to be paid per pay period and the total amount to be paid

### **Who to Call for Questions:**

- Employee Information or Earnings Codes contact Payroll [\(ndsu.payroll@ndsu.edu](mailto:ndsu.payroll@ndsu.edu))
- Funding Information contact the Budget Office

# **Additional Resources:**

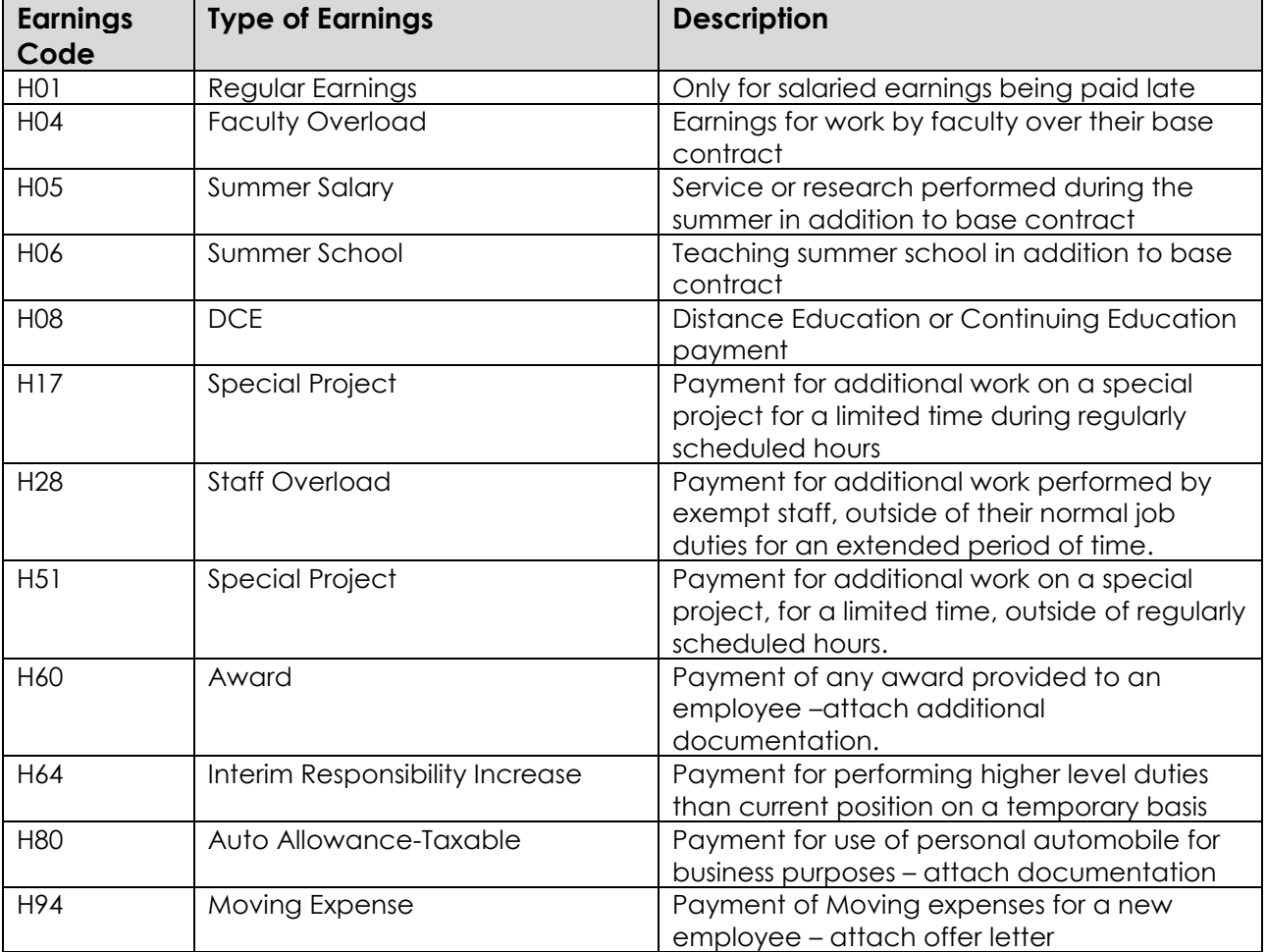

There may be other Earnings Codes used, which should be entered manually by selecting Other.